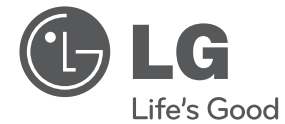

**DEUTSCH DEUTSCH**

# BEDIENUNGSANLEITUNG Micro-Hi-Fi-Anlage

Bitte lesen Sie dieses Handbuch vor der Bedienung des Gerätes sorgfältig durch und bewahren Sie es zum späteren Nachschlagen auf.

XP16(XP16, XPS16F)

P/NO : MFL67307509

## **Sicherheitshinweise**

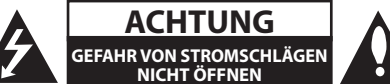

**VORSICHT :** ZUR VERMEIDUNG VON STROMSCHLÄGEN DIE ABDECKUNG (BZW. RÜCKWAND) NICHT ABNEHMEN. ES BEFINDEN SICH KEINE VOM BENUTZER ZU WARTENDEN BAUTEILE IM INNERN. WARTUNGSARBEITEN NUR VON FACHPERSONAL DURCHFÜHREN LASSEN.

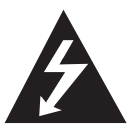

Das Blitzsymbol innerhalb eines gleichseitigen Dreiecks warnt den Benutzer vor nicht isolierter gefährlicher Spannung im Innern des Produktgehäuses, die so

stark sein kann, dass für Personen die Gefahr von Stromschlägen besteht.

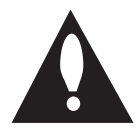

Das Ausrufungszeichen innerhalb eines gleichseitigen Dreiecks weist den Benutzer auf wichtige Anleitungen zu Betrieb und Wartung in der mit den Gerät

gelieferten Literatur hin.

**ACHTUNG:** SCHÜTZEN SIE STROMSCHLAGGEFAHR, SETZEN SIE DIESES PRODUKT REGEN ODER **FEUCHTIGKEIT** 

**ACHTUNG:** Das Gerät nicht an einem beengten Ort einbauen, wie z. B. in einem Bücherregal o.ä.

**VORSICHT:** Belüftungsöffnungen dürfen nicht verdeckt werden. Das Gerät muss gemäß den Herstellerangaben aufgestellt werden.

Schlitze und Öffnungen im Gehäuse dienen zur Belüftung, gewährleisten einen ordnungsgemäßen Betrieb des Produktes und schützen das Gerät vor Überhitzung. Die Öffnungen sollten niemals verdeckt werden, indem das Produkt auf ein Bett, ein Sofa, einen Teppich oder eine ähnliche Oberfläche gestellt wird. Dieses Produkt sollte nicht in einen eingelassenen Bereich, wie z. B. einem Bücherschrank oder einem Regal, aufgestellt werden, falls keine ordnungsgemäße Belüftung gewährleistet werden kann oder falls die Richtlinien des Herstellers nicht befolgt werden können. Dieses Gerät besitzt eine tragbare Batterie oder Akku-Batterie.

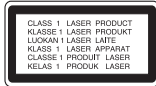

**VORSICHT**: Dieses Gerät besitzt ein Laser-System. Um das Gerät richtig zu verwenden, lesen Sie dieses Benutzerhandbuch sorgfältig durch und bewahren Sie es auf. Setzen Sie sich zur Wartung mit einem qualifizierten Servicebetrieb in Verbindung.

Durch Bedienungen, Einstellungen oder Verfahren, die in dieser Anleitung nicht erwähnt werden, kann gefährliche Strahlung freigesetzt werden.

Um direkten Kontakt mit dem Laserstrahl zu vermeiden, darf das Gehäuse nicht geöffnet werden. Ansonsten tritt eine sichtbare Laserstrahlung auf. NIEMALS IN DEN LASER BLICKEN.

#### **VORSICHTSHINWEISE zum Netzkabel**

Die meisten Geräte sollten an einen eigenen Stromkreis angeschlossen werden.

D. h. eine einzelne Steckdose, an die ausschließlich das jeweilige Gerät angeschlossen wird und die keine weiteren Steckdosen oder Zweigschaltkreise besitzt. Beachten Sie hierzu die technischen Daten des Gerätes in diesem Benutzerhandbuch. Steckdosen niemals überlasten. Überlastete, lockere oder beschädigte Steckdosen, Verlängerungskabel, beschädigte Stromkabel oder rissige Leitungsisolationen bergen Gefahren und können Stromschläge oder Brände verursachen. In diesen Fällen besteht die Gefahr von Stromschlägen oder Bränden. Überprüfen Sie regelmäßig die Kabel des Gerätes. Bei Schäden oder Verschleiß das entsprechende Kabel abziehen, das Gerät nicht mehr verwenden und das Kabel von einem zugelassenen Kundendienst durch ein gleichwertiges Kabel ersetzen lassen. Vermeiden Sie eine unsachgemäße physikalische oder mechanische Nutzung des Stromkabels, wie z. B. Verdrehen, Knicken, Zerstechen, Einklemmen in einer Tür oder Darauftreten. Achten Sie besonders auf Stecker, Steckdosen und auf die Punkte, an denen das Kabel aus dem Gerät heraustritt. Das Netzkabel beim Abziehen immer am Netzstecker selbst festhalten. Achten Sie bei der Montage des Gerätes darauf, dass der Netzstecker leicht zugänglich ist.

Dieses Gerät besitzt eine tragbare Batterie oder Akku-Batterie.

#### **Sicherheitshinweise zum Herausnehmen der Batterie aus dem Gerät:**

Führen Sie zum Herausnehmen der alten Batterie bzw. das Batteriepakets die Einzelschritte zum Einlegen der Batterie in umgekehrter Reihenfolge durch. Um eine Gefährdung der Umwelt sowie mögliche Gesundheitsgefährdungen von Menschen und Tieren zu vermeiden, sollten Altbatterien in einen geeigneten Behälter einer Sammelstelle gegeben werden. Altbatterien niemals zusammen mit dem Hausmüll entsorgen. Bitte geben Sie Altbatterien an einer kostenlosen Sammelstelle für Batterien und Akku-Batterien ab. Die Batterie keiner extremen Hitze aussetzen, wie z. B. direkte Sonneneinstrahlung, Feuer o. ä.

**VORSICHT:** Das Gerät sollte keinem Wasser ausgesetzt werden (Tropf- oder Spritzwasser) und es sollten keine mit Flüssigkeiten gefüllte Behälter auf das Gerät gestellt werden, wie z. B. Vasen.

#### **Entsorgung des Altgerätes**

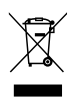

- 1. Falls an einem Produkt das Symbol eines durchgestrichenen Abfallbehälters angebracht ist, unterliegt es der EU-Richtlinie 2002/96/EC.
- 2. Alle elektrischen und elektronischen Produkte sollten getrennt vom Hausmüll bei einer Sammelstelle eines staatlichen oder örtlichen Entsorgungsunternehmens entsorgt werden.
- 3. Eine ordnungsgemäße Entsorgung des Altgerätes hilft bei der Vermeidung von Umwelt- und Gesundheitsschäden.
- 4. Informationen zur Entsorgung Ihrer Altgeräte erhalten Sie bei Ihrer Stadtverwaltung, Ihrem Entsorgungsunternehmen oder beim Händler, bei dem Sie das Produkt erworben haben.

Hiermit erklärt LG Electronics, dass diese(s) Produkt(e) die grundlegenden Anforderungen und die sonstigen Bestimmungen der Richtlinien 2004/108/EC, 2006/95/EC und 2009/125/EC erfüllt/erfüllen.

#### Vertretung Europa:

LG Electronics Service Europe B.V. Veluwezoom 15, 1327 AE Almere, The Netherlands (Tel: +31-(0)36-547-8888))

## **Inhaltsverzeichnis**

#### **Erste Schritte**

- Sicherheitshinweise
- Einzigartige Funktionen
- Zubehör
- Voraussetzungen zur Dateiwiedergabe
- Voraussetzungen für MP3-/WMA-Audiodateien
- Kompatible USB-Geräte
- Anforderungen an USB-Geräte
- Fernbedienung
- Bedienungsfeld
- Rückseite

#### **Anschlüsse**

- Anschluss der Lautsprecher
- Anschluss der Lautsprecher am Gerät
- Anschluss von Zusatzgeräten
- USB-Anschluss
- PORT. IN-Anschluss

#### **Bedienung**

- Grundfunktionen
- CD/ USB Betrieb
- Ordner auswählen
- Weitere Funktionen
- Programmierte Wiedergabe
- Dateiinformationen anzeigen (ID3- TAG)
- Ton vorübergehend stummschalten
- Radiobetrieb
- Radio hören
- Speichern von Radiosendern
- Alle gespeicherten Sender löschen
- Schlechten UKW-Empfang verbessern
- Hinweise über Radiosender anzeigen
- Klangeinstellungen
- Surround-Modus festlegen
- Ton vorübergehend stummschalten
- Kompatible iPod-/iPhone-Modelle
- Musik vom Zusatzgerät hören
- USB-Aufnahme
- Aufnahme Pause
- Bitrate und Geschwindigkeit für die Aufnahme auswählen

#### **Fehlersuche**

Fehlersuche

### **Anhang**

- Allgemeine Spezifikationen
- Wartung
- Umgang mit dem Gerät
- Hinweise zu Discs
- Marken und Lizenzen

## **Einzigartige Funktionen**

#### **USB-Sofortaufnahme**

Musik auf einem USB-Gerät aufnehmen.

#### **Anschluss für tragbare Geräte**

Wiedergabe von Musik auf Ihrem tragbaren Gerät. (zum Beispiel für MP3s oder Notebooks)

#### **Made for iPod**

Einfacher Anschluss und Musikwiedergabe von Ihrem iPod.

## **Zubehör**

Bitte prüfen Sie den Lieferumfang auf Vollständigkeit.

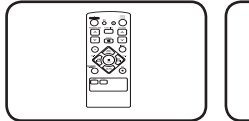

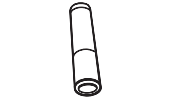

Fernbedienung (1) Batterie (1)

## **Voraussetzungen zur Dateiwiedergabe**

## **Voraussetzungen für MP3-/ WMA-Audiodateien**

MP3 / WMA-Datei-Kompatibilität mit diesem Gerät ist wie folgt begrenzt:

- Sampling-Frequenz: zwischen 32 kHz und 48 kHz (MP3), zwischen 32 kHz und 48 kHz (WMA)
- Bitrate: zwischen 32 kbps und 320 kbps (MP3), zwischen 40 kbps und 320 kbps (WMA)
- y Dateianzahl: Maximal 999.
- Dateierweiterungen: ".mp3"/".wma"
- y CD-ROM-Dateiformat: ISO9660/ JOLIET

• Es wird die Verwendung von Easy-CD Creator empfohlen, mit dem das ISO9660-Dateisystem erstellt wird.

## **Kompatible USB-Geräte**

- MP3-Player: MP3-Player mit Flash-Speicher.
- y USB-Flash-Laufwerk: Gerät mit Unterstützung für USB 2,0 oder USB 1,1.
- Trotz der USB-Fähigkeit dieses Gerätes werden jedoch nicht alle USB-Geräte unterstützt.

### **Anforderungen an USB-Geräte**

- y Geräte, für die zum Anschluss an einen Computer eine zusätzliche Softwareinstallation erforderlich ist, werden nicht unterstützt.
- Das USB-Gerät niemals während der Dateiübertragung trennen.
- Der Suchlauf kann bei USB-Geräten mit hoher Kapazität etwas länger als eine Minute dauern.
- Zur Vermeidung von Datenverlust sollten Sicherungskopien sämtlicher Daten erstellt werden.
- Bei Verwendung eines USB-Verlängerungskabels oder USB-Hubs wird das USB-Gerät nicht erkannt.
- y Geräte, die mit dem NTFS-Dateisystem formatiert sind, werden nicht unterstützt. (Es werden nur die Dateisysteme FAT16 und FAT32 unterstützt.)
- Dieses Gerät wird nicht unterstützt, falls insgesamt mehr als 1 000 Dateien gespeichert wurden.
- Externe Festplatte, gesperrte Gerät oder USB-Festplatten werden nicht unterstützt.
- Der USB-Anschluss des Gerätes kann nicht mit einem PC verbunden werden. Das Gerät kann somit nicht als Speichergerät eingesetzt werden.

## **Fernbedienung**

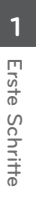

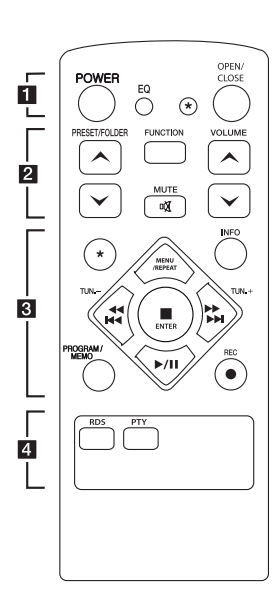

#### **Einlegen der Batterien**

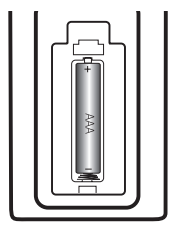

Nehmen Sie die Batterieklappe von der Rückseite der Fernbedienung ab und legen Sie eine Batterie (Größe AAA) mit der richtigen Polung  $\bigoplus$  und  $\bullet$  ein.

#### • • • • • • • **11** • • • • •

**POWER :** Schaltet das Gerät EIN und AUS.

**EQ :** Sie können zwischen verschiedenen Klangarten wählen.

? **:** Diese Taste ist nicht belegt.

**OPEN/CLOSE :** Disc-Fach öffnen und schließen.

• • • • • • **2** • • • • •

#### **PRESET/FOLDER**  $\wedge$ **/V :**

Suche nach Ordnern mit MP3-/ WMA-Dateien. Drücken Sie bei der CD-/USB-Wiedergabe mit mehreren Ordnern, in denen MP3-/WMA-Dateien gespeichert sind, die Taste

**PRESET/FOLDER**  $\Lambda/V$ **, um** den gewünschten Ordner zur Wiedergabe auszuwählen. Eine 'Sendernummer' für einen Radiosender wählen.

**FUNCTION :** Funktion und Eingangsquelle auswählen.

**VOLUME A/V** : Einstellen der Lautstärke.

**DR** MUTE: Ton stummschalten.

- • • • 8 • • •
- ? **:** Diese Taste ist nicht belegt.

**INFO :** Informationen über den aktuellen Musiktitel anzeigen. MP3-Dateien sind häufig mit Tags versehen. Diese Tags können Informationen zu Titel, Künstler, Album oder Spieldauer enthalten.

#### **MENU/REPEAT :**

- Titel mehrmals oder in zufälliger Reihenfolge anhören. (nur für CD/USB)
- Zurück zum vorherigen Menü (iPod).

**TUN. -/+ :** ür den Sendersuchlauf die Taste TUNING gedrückt halten.

#### **Edd 44/66 FM**

**(**Überspringen/Suchlauf**):**

- Schneller Vorlauf zurück oder vor.
- Suchlauf nach einem **Titelahschnitt**

#### **ENTER:**

- Wiedergabe bzw. Aufnahme anhalten.
- Eintrag auswählen (iPod).

d**/**M (Play/Pause) **:** Wiedergabe starten oder unterbrechen.

#### **PROGRAM/MEMO :**

- Sie können die zuvor über die Taste **PROGRAM/MEMO** gespeicherten Radiosender durchlaufen und den gewünschten Sender einstellen.
- Musiktitel zufällig wiedergeben.

X **REC :** USB-Sofortaufnahme.

• • • • • • 4 • • • • • **RDS/ PTY :** RDS (Radio Data System)/ Radiosender nach Typ suchen.

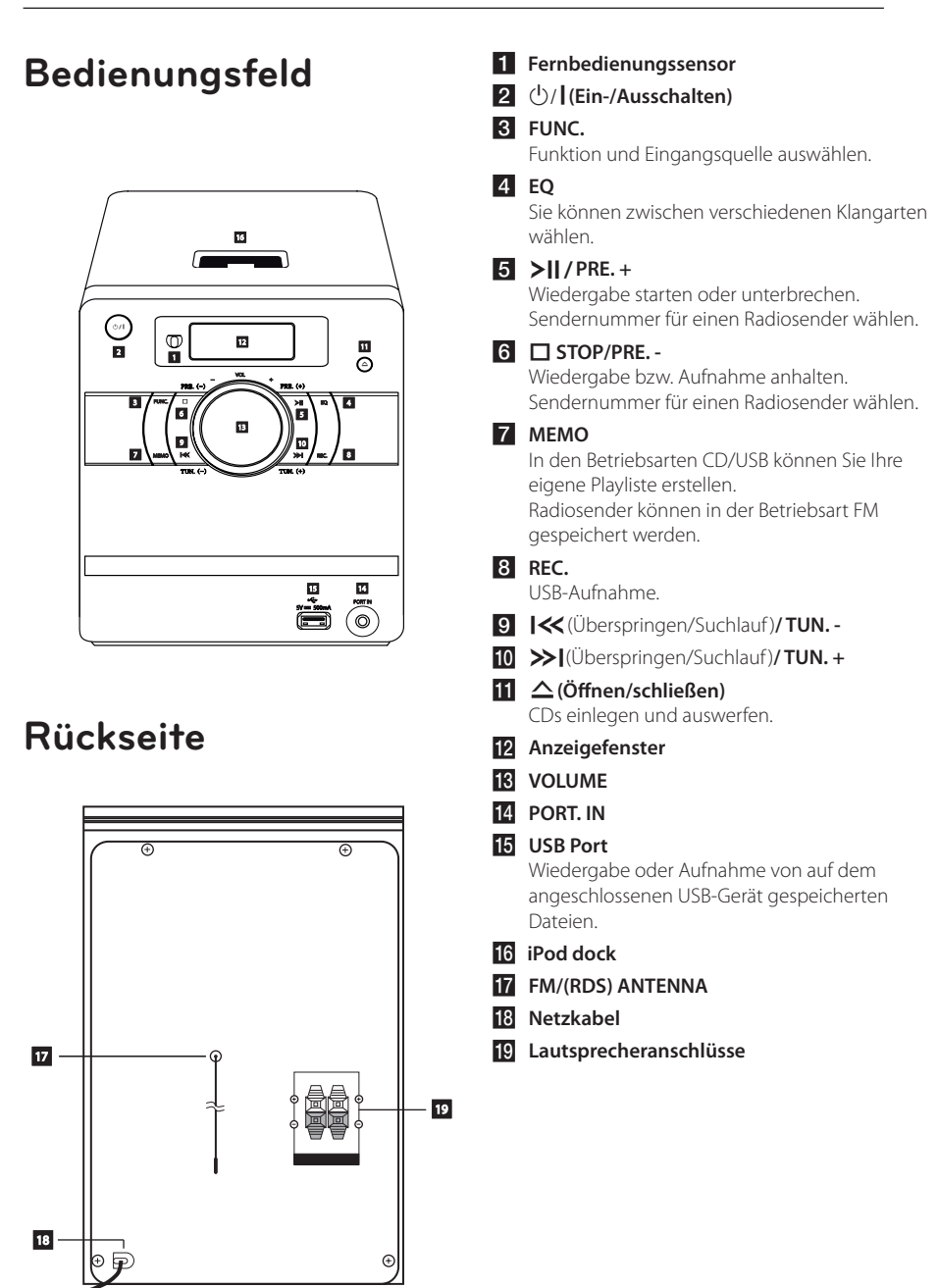

## **Anschluss der Lautsprecher**

### **Anschluss der Lautsprecher am Gerät**

Schließen Sie die Lautsprecherkabel am Gerät an. Um die Lautsprecherkabel am Gerät anzuschließen, drücken Sie jeweils auf eine der Anschlussklemmen, um die Anschlüsse zu öffnen. Führen Sie das jeweilige Kabel ein und lassen Sie die Anschlussklemme wieder los.

Schließen Sie das schwarze Ende jedes Kabels an die Anschlüsse mit der Bezeichnung - (minus), und das rote Ende jedes Kabels an die Anschlüsse mit der Bezeichnung + (plus) an.

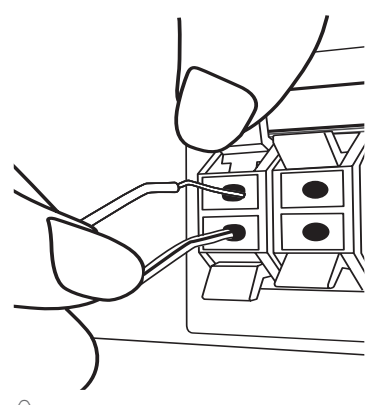

#### >Achtung

Die Lautsprecher enthalten magnetische Bauteile. Aus diesem Grund können Farbverfälschungen auf dem Bildschirm oder PC-Monitor auftreten. Die Lautsprecher sollten daher in ausreichendem Abstand zum Fernseher oder PC-Monitor aufgestellt werden.

## **Anschluss von Zusatzgeräten**

#### USB-Anschluss 11 12 12 12 12 12 12 12 12

Schließen Sie das USB-Speichergerät (z. B. MP3-Player) am USB-Anschluss auf der Vorderseite des 6 5 Gerätes an.

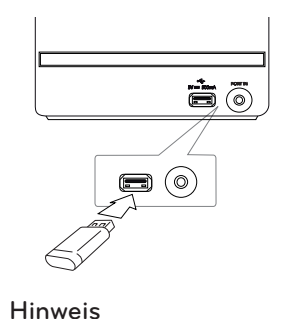

USB-Gerät vom Gerät trennen

- 1. Wählen Sie einen anderen Betriebsmodus aus oder drücken Sie zweimal auf  $\blacksquare$ .
- 2. Ziehen Sie das USB-Gerät ab.
- 3. Der iPod kann nur über einen USB-Anschluss aufgeladen werden. Hinweise zum Musik hören mit dem iPod finden Sie auf Seite 12.

## **PORT. IN-Anschluss**

Anschluss eines tragbaren Gerätes (Kopfhörer oder Line-out-Anschluss z. B. eines MP3- oder PMP-Players) an den Eingangsanschluss PORT. IN.

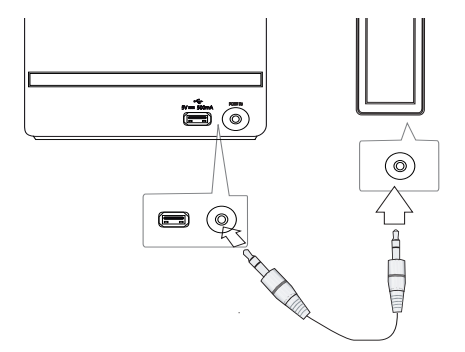

## **Grundfunktionen**

### **CD/ USB Betrieb**

- 1. Drücken Sie auf **Öffnen/schließen** und legen Sie die Disc ein oder schließen Sie das USB-Gerät am USB-Anschluss an
- 2. Wählen Sie die **CD** oder **USB**-Funktion mit **FUNCTION** auf der fernbedienung oder **FUNC.** auf das gerät.
- 3. Wählen Sie mit den Tasten K444/DDD die gewünschte Datei (oder einen Track) zur Wiedergabe aus.

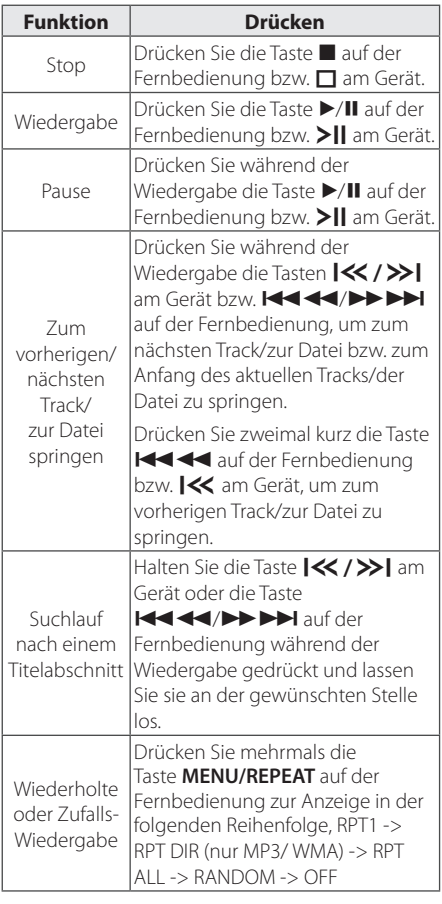

### **Ordner auswählen**

- 1. Drücken Sie mehrmals die Taste PRESET/FOLDER  $\Lambda$ /V auf der Fernbedienung, bis der gewünschte Ordner angezeigt wird.
- 2. Drücken Sie die Tasten ▶/II auf der Fernbedienung bzw. > II am Gerät. Daraufhin wird die erste Datei im Ordner wiedergegeben.

## **Weitere Funktionen**

#### **Programmierte Wiedergabe**

Mit der Programmfunktion können Sie Ihre Lieblingstitel auf einer Disc oder einem USB-Gerät im Receiver speichern.

Es können bis zu 20 Titel programmiert werden.

- 1. Legen Sie eine CD ein oder schließen Sie ein USB-Gerät an und warten Sie, bis der Datenträger gelesen wurde.
- 2. Drücken Sie bei angehaltener Wiedergabe die Taste **PROGRAM/MEMO** auf der Fernbedienung bzw. **MEMO** am Gerät.
- 3. Drücken Sie bei angehaltener Wiedergabe die Taste  $\left|\ll\right\rangle$ ) am Gerät bzw. Cc/vV auf der Fernbedienung.
- 4. Drücken Sie nochmals die Taste **PROGRAM/MEMO** auf der Fernbedienung bzw. **MEMO** am Gerät, um diesen Titel zu speichern und den nächsten Titel auszuwählen.
- 5. Drücken Sie zur Wiedergabe der programmierten Musikdateien die Taste  $\blacktriangleright$ /II auf der Fernbedienung bzw. > || am Gerät.
- 6. Drücken Sie zum Aufheben der Auswahl zweimal die Taste **Z** auf der Fernbedienung  $bzw.$  **I** am Gerät.

**D** Hinweis

Die Programmierung wird ebenfalls gelöscht, wenn die Disc aus dem Gerät genommen, das USB-Gerät getrennt, das Gerät ausgeschaltet oder eine andere Funktion aufgerufen wird.

## **Dateiinformationen anzeigen (ID3-TAG)**

Während der Wiedergabe einer MP3-Datei mit Dateiinformationen können diese durch Drücken der Taste **INFO** angezeigt werden.

### **Ton vorübergehend stummschalten**

Drücken Sie @ **MUTE** , um das Gerät stumm zu schalten.

Das Gerät kann stumm geschaltet werden, falls z. B. das Telefon klingelt. Daraufhin erscheint das Symbol "DE " im Anzeigefenster.

## **Radiobetrieb**

### **Radio hören**

- 1. Drücken Sie die Taste **FUNCTION** auf der Fernbedienung, bis das Symbol FM im Anzeigefenster erscheint. Der zuletzt empfangene Sender wird eingestellt.
- 2. Halten Sie die Taste **TUN. -/+** ca. zwei Sekunden gedrückt, bis die Frequenzanzeige beginnt, zu laufen, und lassen Sie die Taste dann los. Die Sendersuche stoppt, sobald ein Radiosender empfangen wird.

Oder

Drücken Sie mehrmals auf **TUN. -/+**.

3. Stellen Sie über den Lautstärkeregler **VOLUME** auf dem Bedienungsfeld oder über die Tasten **VOLUME A/V** auf der Fernbedienung die Lautstärke ein.

### **Speichern von Radiosendern**

Es können 50 Sender für UKW gespeichert werden.

Vor der Sendersuche sollte die Lautstärke verringert werden.

- 1. Drücken Sie die Taste **FUNCTION** auf der Fernbedienung, bis das Symbol FM im Anzeigefenster erscheint.
- 2. Stellen Sie mit den Tasten **TUN. -/+** die gewünschte Frequenz ein.
- 3. Drücken Sie die Taste **PROGRAM/MEMO**, bis eine Speicherplatznummer im Anzeigefenster blinkt.
- 4. Wählen Sie mit den Tasten **PRESET/FOLDER** A/V die gewünschte Speicherplatznummer.
- 5. Drücken Sie die Taste **PROGRAM/MEMO** Der Radiosender wird gespeichert.
- 6. Wiederholen Sie die Schritte 2 bis 5, um weitere Sender zu speichern.
- 7. Zum Anhören eines gespeicherten Senders, drücken Sie PRESET/FOLDER A/V.

### **Alle gespeicherten Sender löschen**

- 1. Halten Sie die Taste **PROGRAM/MEMO** ca. zwei Sekunden lang gedrückt. Daraufhin blinkt die Anzeige "ERASE ALL" in der Anzeige des Receivers.
- 2. Drücken Sie nun die Taste **PROGRAM/MEMO**, um alle gespeicherten Sender zu löschen.

### **Schlechten UKW-Empfang verbessern**

Drücken Sie die Taste ▶/II auf der Fernbedienung. Ändern der Einstellung von Stereo nach Mono zur Verbesserung des Empfangs.

### **Hinweise über Radiosender anzeigen**

Der UKW-Tuner ist mit der RDS-Funktion (Radio Data System) ausgestattet. Hierbei werden Information über den gerade eingestellten Radiosender angezeigt. Drücken Sie mehrmals die Taste **RDS**, um die verschiedenen Datentypen zu durchlaufen.

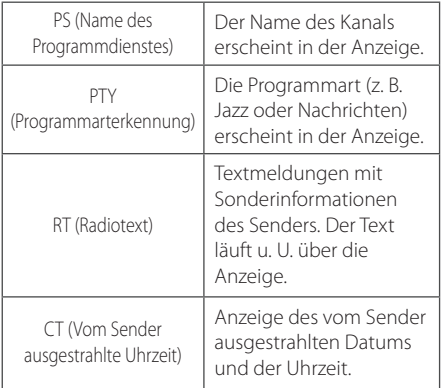

Um Radiosender mit einem bestimmten Programmtyp zu suchen, drücken Sie die Taste **RDS**. In der Anzeige erscheint der zuletzt eingestellte Programmtyp. Drücken Sie einmal oder mehrmals die Taste **PTY**, um einen bevorzugten Programmtyp einzustellen. Drücken Sie KEY/ORDER, um den automatischen. Suchlauf zu starten. Sobald ein Sender gefunden wurde, wird der Suchlauf angehalten.

## **Klangeinstellungen**

### **Surround-Modus festlegen**

Dieses System besitzt eine Reihe voreingestellter Surround- Klangeffekte. Wählen Sie über die Taste **EQ** den gewünschten Klangmodus aus.

Die angezeigten Einträge für den Equalizer können je nach Klangquellen und Effekten variieren.

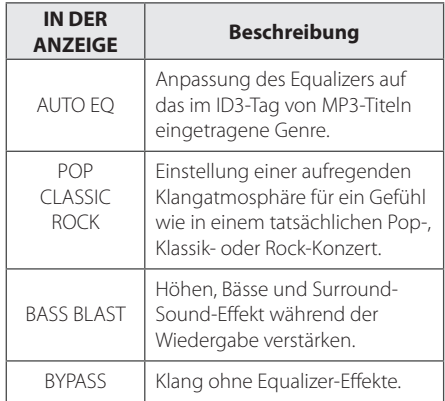

## Bedienung Bedienung

**3**

#### **D** Hinweis

Der Surround-Modus muss nach einem Wechsel der Eingangsquelle u. U. zurückgesetzt werden, in manchen Fällen selbst nach einem Wechsel der Tonspur.

## **Ton vorübergehend stummschalten**

Sie können die Musik auf Ihrem iPod wiedergeben. Weitere Hinweise finden Sie in der Bedienungsanleitung des iPod.

1. Schließen Sie den iPod fest an.

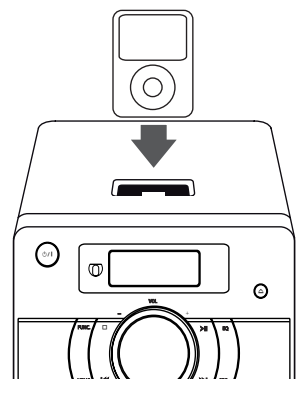

Beim Einschalten dieses Gerätes wird der iPod automatisch mit eingeschaltet und aufgeladen.

der Fernbedienung. Ihr iPod lässt sich mit der mitgelieferten Fernbedienung über die Anzeige Taste FUNC. am Gerät bzw. FUNCTION auf 2. Drücken Sie zur Auswahl der iPod-Funktion die des iPod sowie mit den Tasten am iPod direkt bedienen.

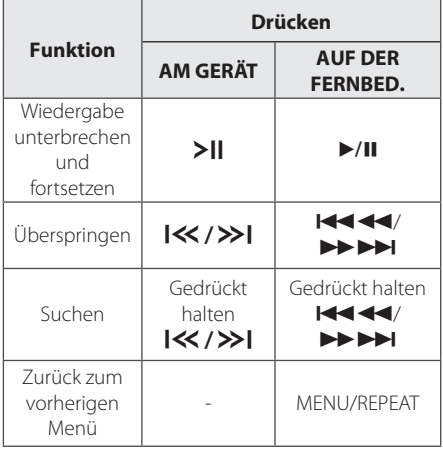

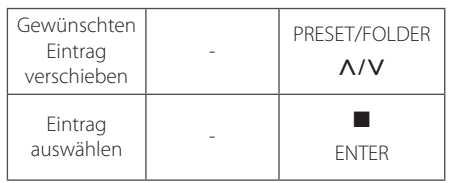

### **Kompatible iPod-/iPhone-Modelle**

- Wir empfehlen, die aktuelle Softwareversion zu installieren.
- Dieses Gerät unterstützt die folgenden Modelle: iPod nano 1 G, 2 G, 3 G, 4 G, 5 G, 6 G/ iPod classic/ iPod 4 G, 5 G/ iPod touch 2 G, 3 G, 4 G/ iPhone 3 G, 4. Je nach Firmware-Version können bestimmte Modelle mit diesem Gerät nicht verwendet werden.
- Je nach Software-Version des iPod kann der iPod nicht über diesen Player bedient werden.

#### **D** Hinweis

- Falls dieses Gerät eine Fehlermeldung anzeigt, befolgen Sie die Anweisungen. Es wird die Fehlermeldung "ERROR" angezeigt, wenn:
	- Ihr iPod nicht fest angeschlossen ist.
	- Ihr iPod von diesem Gerät als unbekanntes Gerät erkannt wurde.
	- Ihr iPod kaum aufgeladen ist.
	- / Die Batterie muss aufgeladen werden.
	- / Das Aufladen einer sehr erschöpften Batterie des iPod dauert u. U. etwas länger.
- Mit einem angeschlossenen iPod können keine Aufnahmen erstellt werden.
- Je nach Software-Version des iPod kann der iPod nicht über dieses Gerät bedient werden. Wir empfehlen, die aktuelle Softwareversion zu installieren.
- Bei Verwendung eines Anwendungsprogramms, bei einem Anruf oder beim Senden und Empfangen von SMS-Nachrichten usw. bei einem iPod touch oder iPhone, trennen Sie zuvor den iPod vom iPod Dock dieses Gerätes.
- Falls Sie ein Problem mit Ihrem iPod haben, besuchen Sie die Webseite www.apple. com/de/support/ipod/.

### **Musik vom Zusatzgerät hören**

Das Gerät kann zur Wiedergabe von Musiktiteln zahlreicher Zusatzgeräte eingesetzt werden. (Siehe Seite 8)

- 1. Schließen Sie das Zusatzgerät am PORT. IN-Anschluss des Gerätes an.
- 2. Schalten Sie das Gerät über die Taste  $\bigcup I$ **(Power)** ein.
- 3. Wählen Sie mit der Taste **FUNC.** am Gerät bzw. **FUNCTION** auf der Fernbedienung die PORTABLE-Funktion.
- 4. Schalten Sie das Zusatzgerät ein und starten Sie die Wiedergabe.

### **USB-Aufnahme**

- 1. Schließen Sie das USB-Gerät am Gerät an.
- 2. Wählen Sie mit der Taste **FUNC.** am Gerät bzw. **FUNCTION** auf der Fernbedienung eine Funktion.

Einen Titel aufnehmen - Einen Titel während der Wiedergabe auf einem USB-Gerät aufnehmen.

Alle Titel aufnehmen - Alle Titel bei angehaltener Wiedergabe auf einem USB-Gerät aufnehmen.

Programmliste aufnehmen - Titel in der Programmliste auf einem USB-Gerät aufnehmen.

- 3. Drücken Sie zum Starten der Aufnahme die Taste **REC.** am Gerät bzw. die Taste ● REC auf der Fernbedienung.
- 4. Drücken Sie zum Anhalten der Aufnahme die Taste  $\blacksquare$  auf der Fernbedienung bzw.  $\blacksquare$  am Gerät.

### **Aufnahme Pause**

Drücken Sie zum Unterbrechen einer laufenden Aufnahme die Taste **REC.**. Drücken Sie zum Fortsetzen der Aufnahme die Taste X **REC**. Drücken Sie diese Taste zum erneuten Start der Aufnahme erneut. (Nur Radio, Tragbare Geräte)

### **Bitrate und Geschwindigkeit für die Aufnahme auswählen**

- 1. Halten Sie die Taste **REC.** am Gerät bzw. die Taste X **REC** auf der Fernbedienung mindestens drei Sekunden lang gedrückt.
- 2. Wählen Sie mit den Tasten  $\ll$  />> am Gerät bzw. Cc/vV auf der Fernbedienung die Bitrate ein.
- 3. Drücken Sie zur Auswahl der Aufnahmegeschwindigkeit nochmals die Taste **REC.** am Gerät bzw. die Taste ● REC auf der Fernbedienung.
- 4. Halten Sie zur Auswahl der gewünschten Aufnahmegeschwindigkeit die Taste K</> am Gerät bzw. Cc/vV auf der Fernbedienung gedrückt. (Nur AUDIO-CD)

#### **X1 SPEED**

- Musiktitel können während der Aufnahme wiedergegeben werden.

#### **X2 SPEED**

- Musikdateien können lediglich aufgenommen werden.

- 5. Drücken Sie zum Übernehmen der Einstellung die Taste **REC.** am Gerät bzw. die Taste **REC** auf der Fernbedienung.
- 6. Drücken Sie zum Anhalten der Aufnahme die Taste  $\Box$  am Gerät bzw.  $\blacksquare$  auf der Fernbedienung.

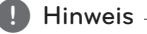

- Der prozentuale Fortschritt einer USB-Aufnahme kann während der Aufnahme auf dem Bildschirm angezeigt werden. (nur MP3-/WMA-CDs)
- Während einer Aufnahme von MP3-/WMA-Dateien ist kein Ton zu hören.
- Beim Anhalten der Aufnahme während der Wiedergabe wird nur die bis dahin aufgezeichnete Aufnahme gespeichert (nur AUDIO-CD).
- Das USB-Gerät niemals während einer USB-Aufnahme trennen oder ausschalten. Ansonsten verbleibt eine unvollständige Aufnahmedatei auf dem PC.
- Falls keine USB-Aufnahme möglich ist, erscheint die Meldung "NO USB (Kein USB)", "ERROR (Fehler)", "FULL (voll)" oder "NO REC (Keine Aufn.)" im Anzeigefenster.
- Multi-Kartenleser oder externe Festplattenlaufwerke können nicht zur USB-Aufnahme genutzt werden.
- y Länger andauernde Aufnahmen werden als 512 Mbyte-Dateien gespeichert.
- Beim Anhalten der Aufnahme während der Wiedergabe wird die Datei nicht gespeichert.
- Es können maximal 999 Dateien aufgenommen werden.
- Aufnahmedateien werden wir folgt gespeichert.

| AUDIO CD       | MP3/WMA        | Andere<br>Quellen* |
|----------------|----------------|--------------------|
| <b>CD REC</b>  | FILE REC       | EXT REC            |
| <b>TRK_001</b> | ABC(File name) | AUDIO_001          |
| <b>TRK_002</b> | DEF(File name) | AUDIO 002          |

: TUNER, PORTABLE und dergleichen.

Die unerlaubte Vervielfältigung kopiergeschützter Inhalte, einschließlich Computerprogramme, Dateien, Sendungen und Tonaufnahmen, stellt eine Verletzung des Urheberrechts dar und wird strafrechtlich verfolgt. Dieses Gerät sollte nicht für solche Zwecke eingesetzt werden.

**Zeigen Sie Verantwortung Respektieren Sie das Urheberrecht**

## **Fehlersuche**

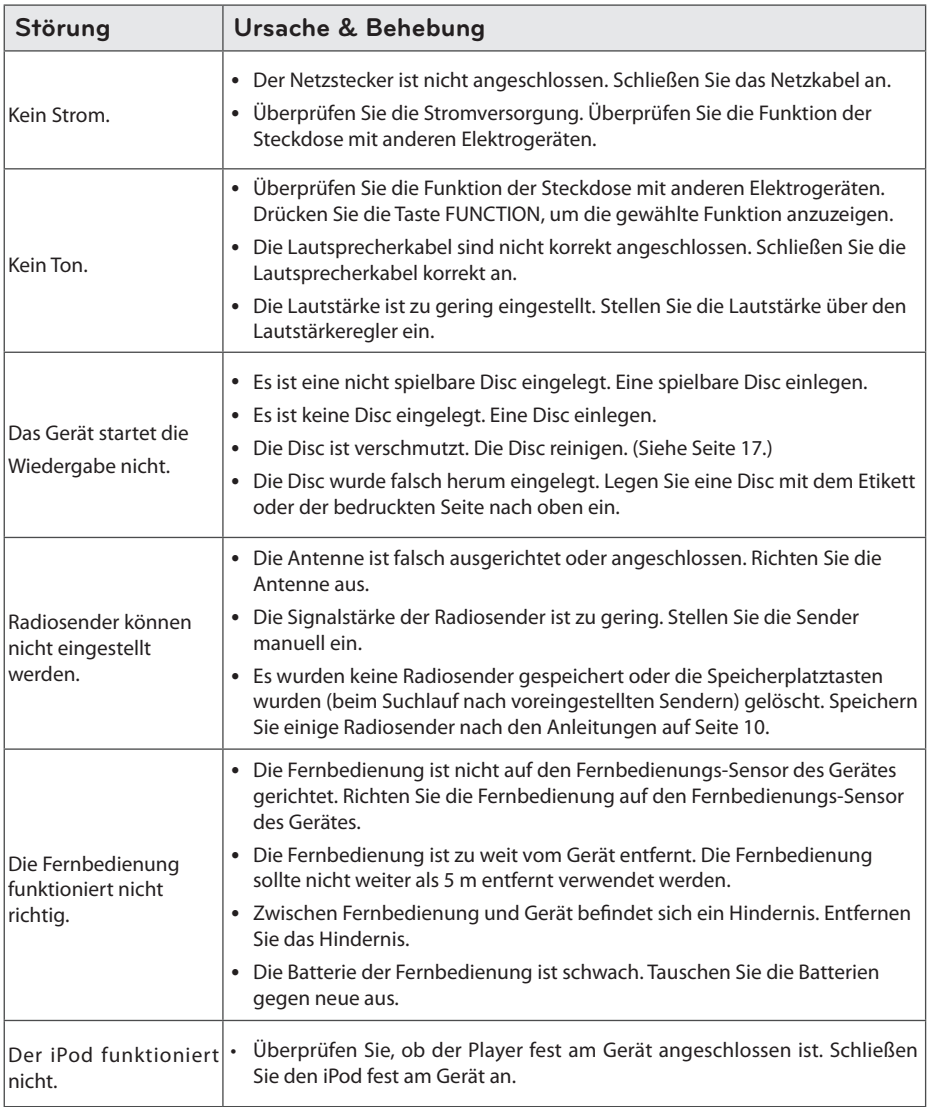

Fehlersuche **4** Fehlersuche

## **Allgemeine Spezifikationen**

### **Allgemein**

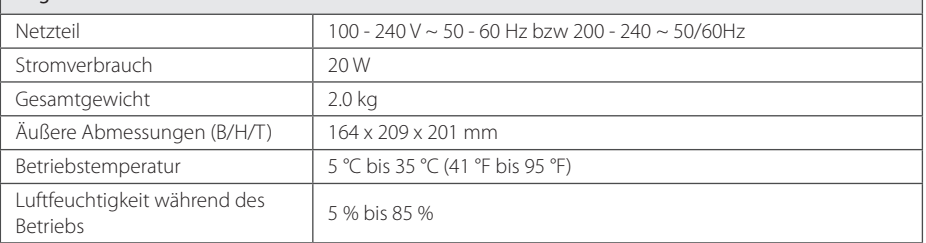

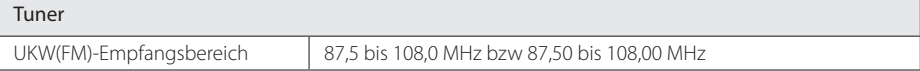

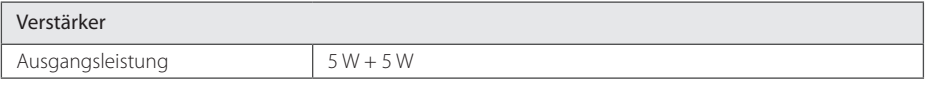

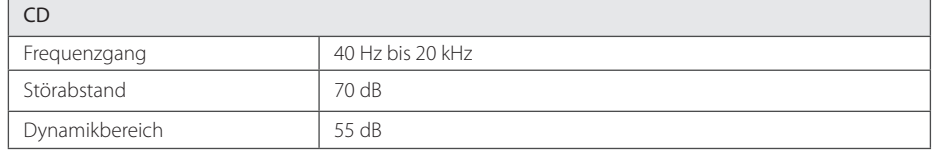

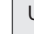

Anhang

**5**

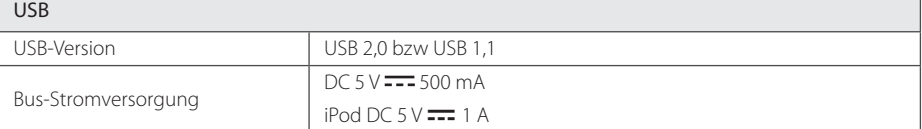

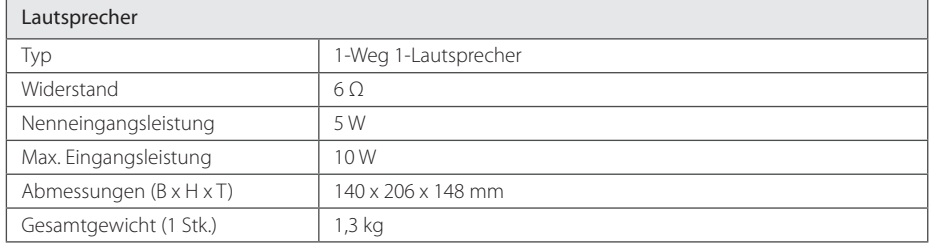

y Änderungen an Ausführung und Technischen Daten vorbehalten.

## **Wartung**

### **Umgang mit dem Gerät**

#### **Transport des Gerätes**

Bitte bewahren Sie die Originalverpackung auf. Um einen ausreichender Schutz beim Transport des Gerätes zu erreichen, verpacken Sie das Gerät in der Originalverpackung.

#### **Reinigung der äußeren Oberflächen**

Verwenden Sie keine flüchtigen Flüssigkeiten, wie Insektensprays.

Durch zu starken Druck beim Abwischen können die Oberflächen beschädigt werden.

Gummi- oder Plastikteile sollten nicht über einen längeren Zeitraum mit dem Gerät in Kontakt sein.

#### **Reinigung des Gerätes**

Verwenden Sie zur Reinigung des Players ein weiches, trockenes Tuch. Starke Verunreinigungen können mit einem weichen und mit milder Reinigungslösung angefeuchteten Tuch entfernt werden. Keine Lösemittel wie Alkohol, Benzin oder Verdünner verwenden, ansonsten können die Oberflächen des Gerätes beschädigt werden.

#### **Pflege des Gerätes**

Bei diesem Gerät handelt es sich um ein High-Tech-Präzisionsgerät. Die Bildqualität verschlechtert sich, wenn die Linse und Teile des Disc-Laufwerks verschmutzt bzw. abgenutzt sind. Detaillierte Hinweise erhalten Sie bei Ihrem Kundendienst-Center

### **Hinweise zu Discs**

#### **Umgang mit Discs**

Keine Etiketten oder Klebeband aufkleben.

#### **Aufbewahrung von Discs**

Legen Sie die Disc nach der Wiedergabe in die Hülle. Die Disc keiner direkten Sonneneinstrahlung oder Wärmequellen aussetzen und nicht in einem direkt in der Sonne geparkten Fahrzeug liegen lassen.

#### **Reinigung von Discs**

Keine starken Lösemittel wie Alkohol, Benzin, Verdünner, handelsübliche Reiniger oder Antistatiksprays für Schallplatten verwenden.

## **Marken und Lizenzen**

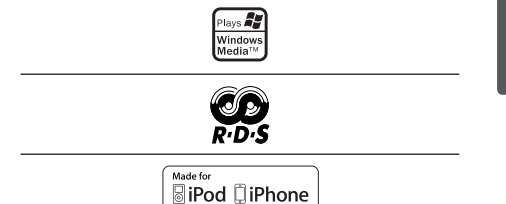

iPod ist ein in den Vereinigten Staaten und anderen Ländern eingetragenes Markenzeichen von Apple Inc.

iPhone ist ein Markenzeichen von Apple Inc. Die Hinweise "Made for iPod" und "Made for iPhone" weisen darauf hin, dass ein elektronisches Gerät für den Anschluss eines iPod bzw. eines iPhone entwickelt wurde und vom Hersteller als ein Gerät zertifiziert wurde, das den Apple-Leistungsstandards entspricht. Apple übernimmt keine Haftung für den Betrieb dieses Gerät oder dessen Kompatibilität mit Sicherheitsstandards und Richtlinien. Bitte beachten Sie, dass beim Einsatz dieses Gerätes zusammen mit einem iPod oder iPhone die Funkübertragung beeinträchtigt werden kann.

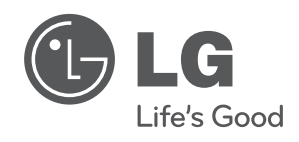

 $\overline{\phantom{a}}$ 

I